# Data visualis

Master 1 IDSM Iuliia TKACHENKO, Laboratoire iuliia.tkachenko@univ-lyon.

## Bibliothèque matplotlib

Matplotlib est une bibliothèque complète pour créer de animées et interactives en Python.

- Créez des graphiques de qualité.
- Créez des figures interactives.
- Personnalisez le style visuel et la mise en page.
- Exportez vers de nombreux formats de fichiers.
- Intégrer dans JupyterLab et les interfaces utilisateur g

Site officiel : https://matplotlib.org

### Premiers pas

import matplotlib from matplotlib import pyplot as plt

```
# Créer une figure qui contiens des axes.
fig, ax = plt.subplots()
```
# Tracer des données dans les axes. ax.plot([10, 15, 20, 25], [1, 4, 2, 3])

#Dessiner le graphique plt.show()

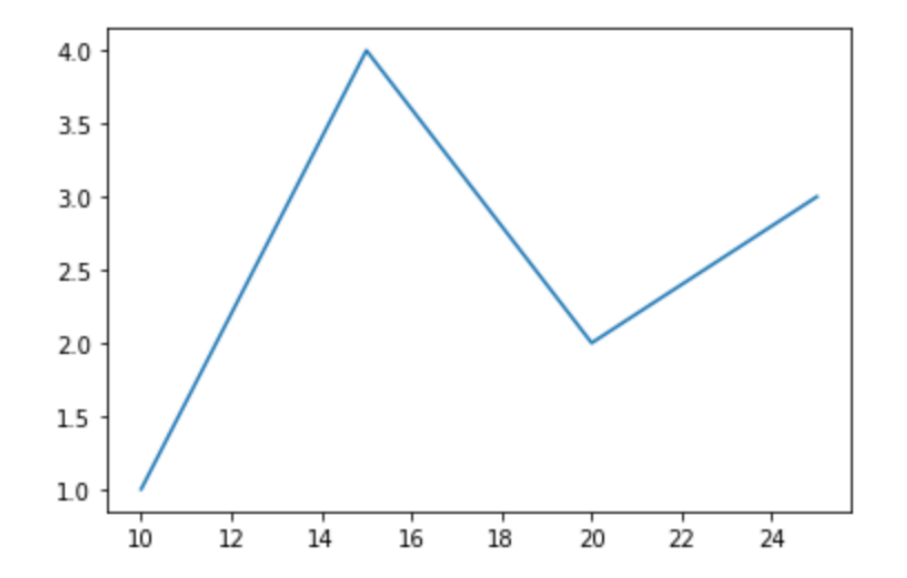

### Parties d'un graphique

- [Axes](https://matplotlib.org/)
- Légende
- Titre
- Type des lignes
- ….

Source : site officiel https://matplotlib.org

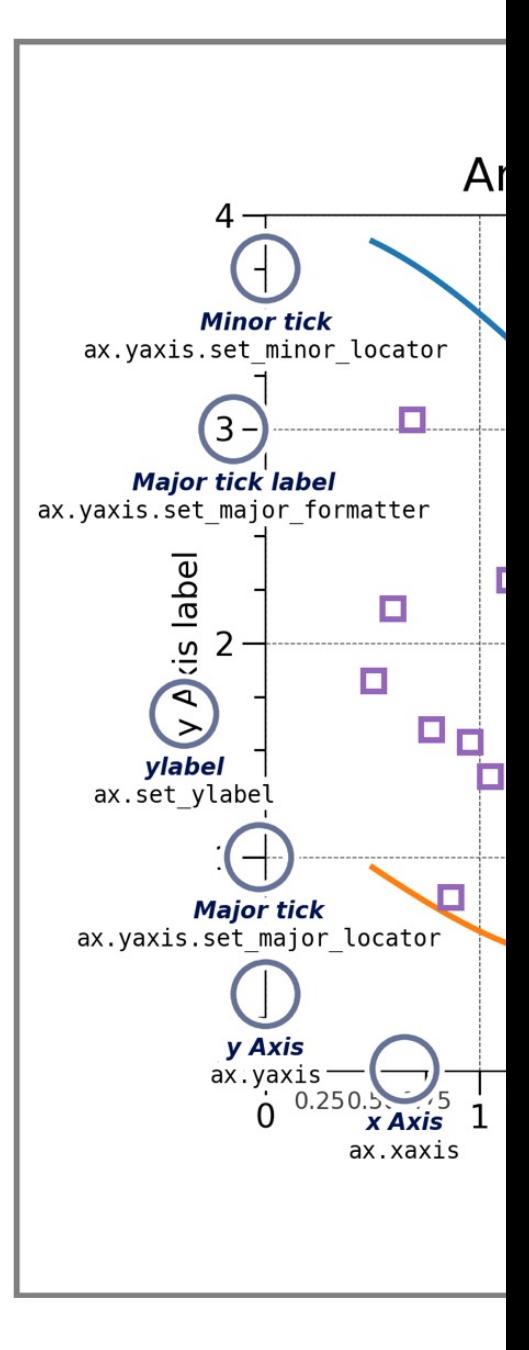

### Exemple en Jupyter Notebook

### Utilisation :

- Anaconda
- Jupyter

Code sera accessible dans le fichier TD4\_cours.ipynb

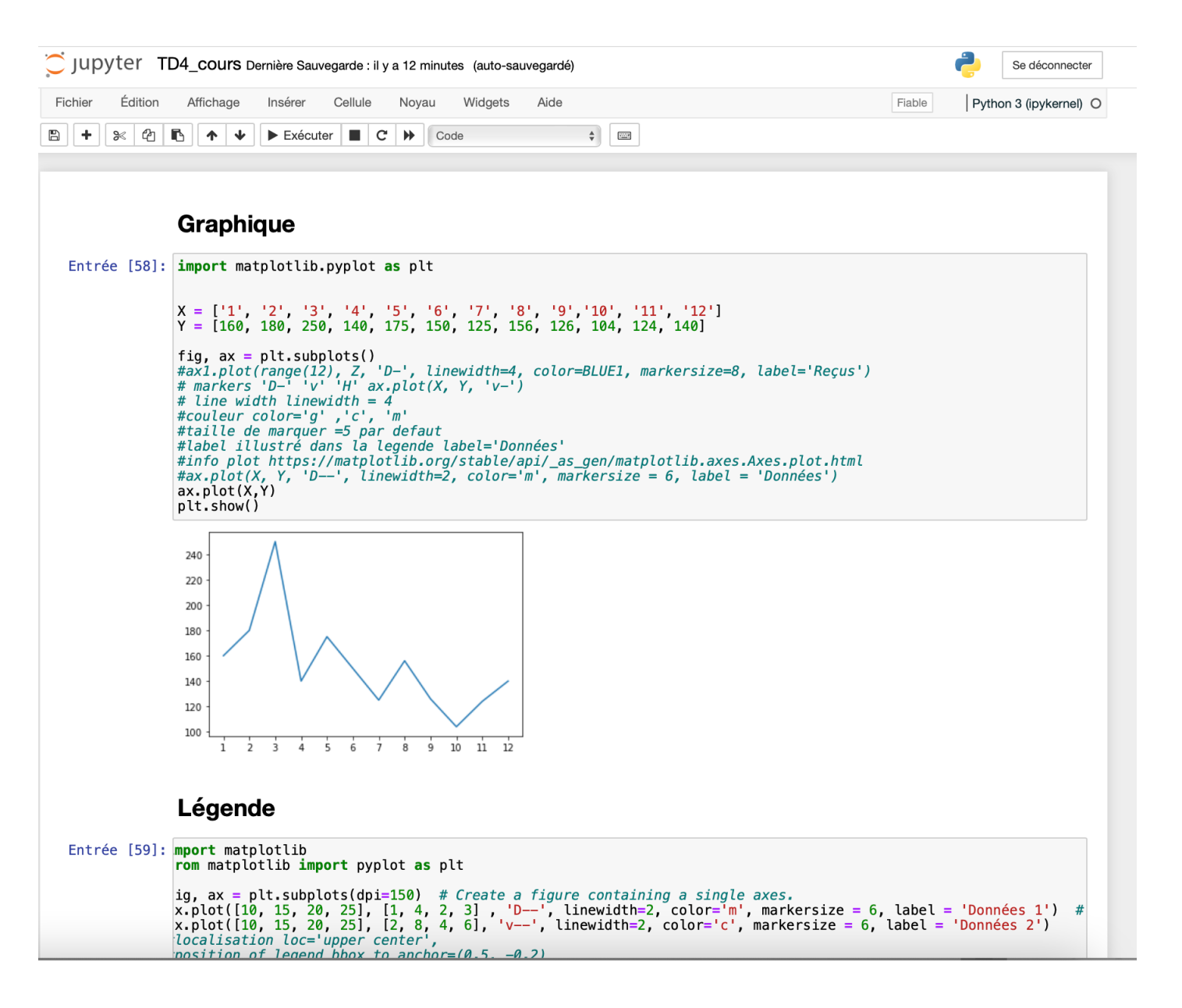

## Travaux pratique (1/3)

### Exercice : Élimination progressive de la surcharge avec matplotlib

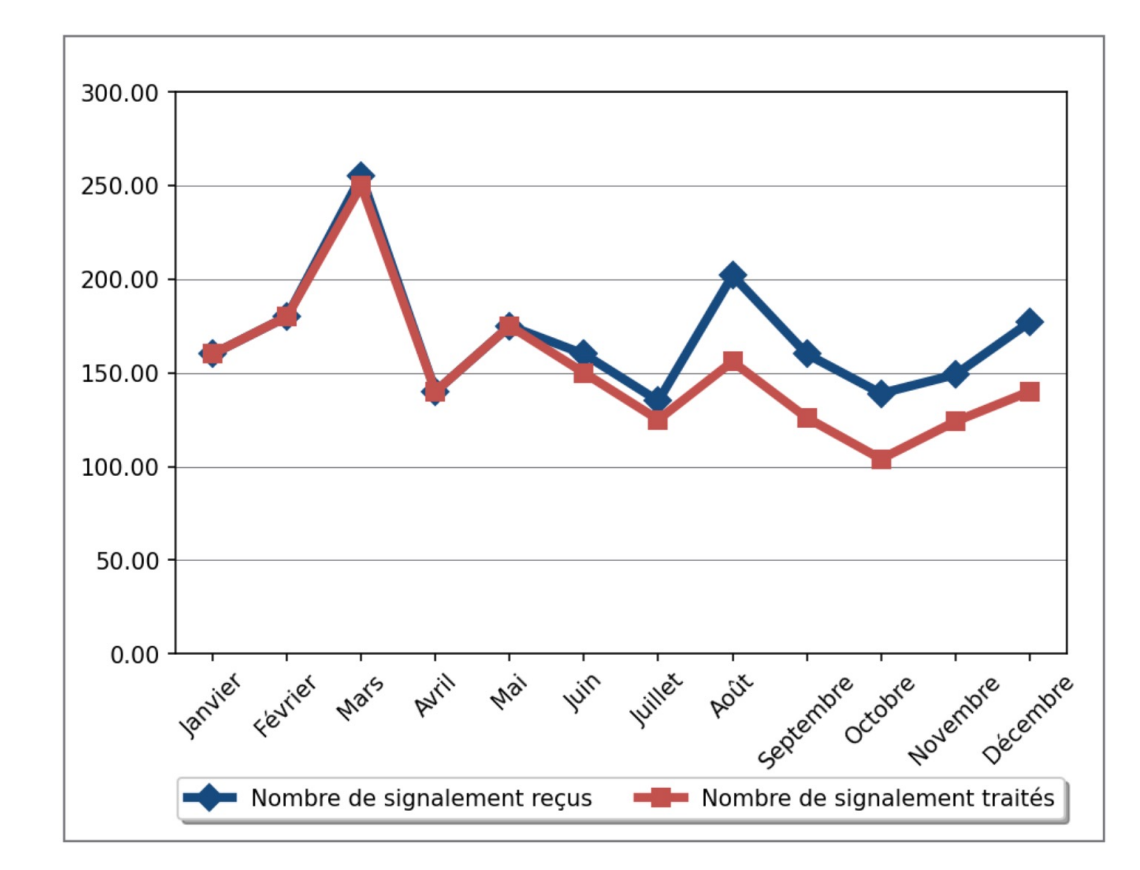

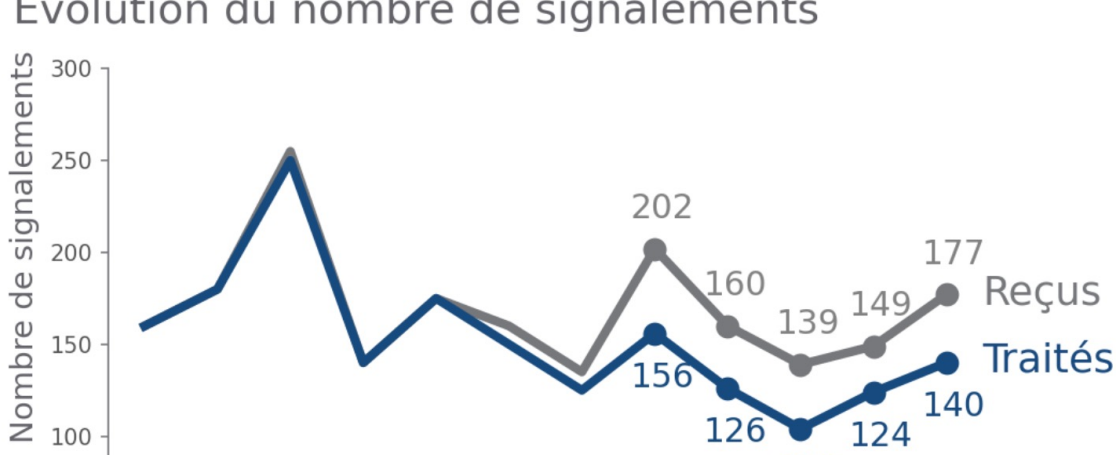

Jany, Féyr, Mars Ayril Mai Juin Juil, Août Sept, Oct, Nov, Déc,

140

124

 $126$ 

104

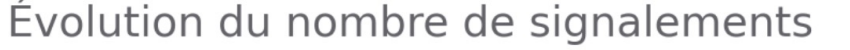

50

 $\cap$ 

2014

Sources des données : tableau de bord XYZ, au 31/12/2014

## Travaux pratique (2/3)

### Exercice : Élimination progressive de la surcharge avec matplotlib

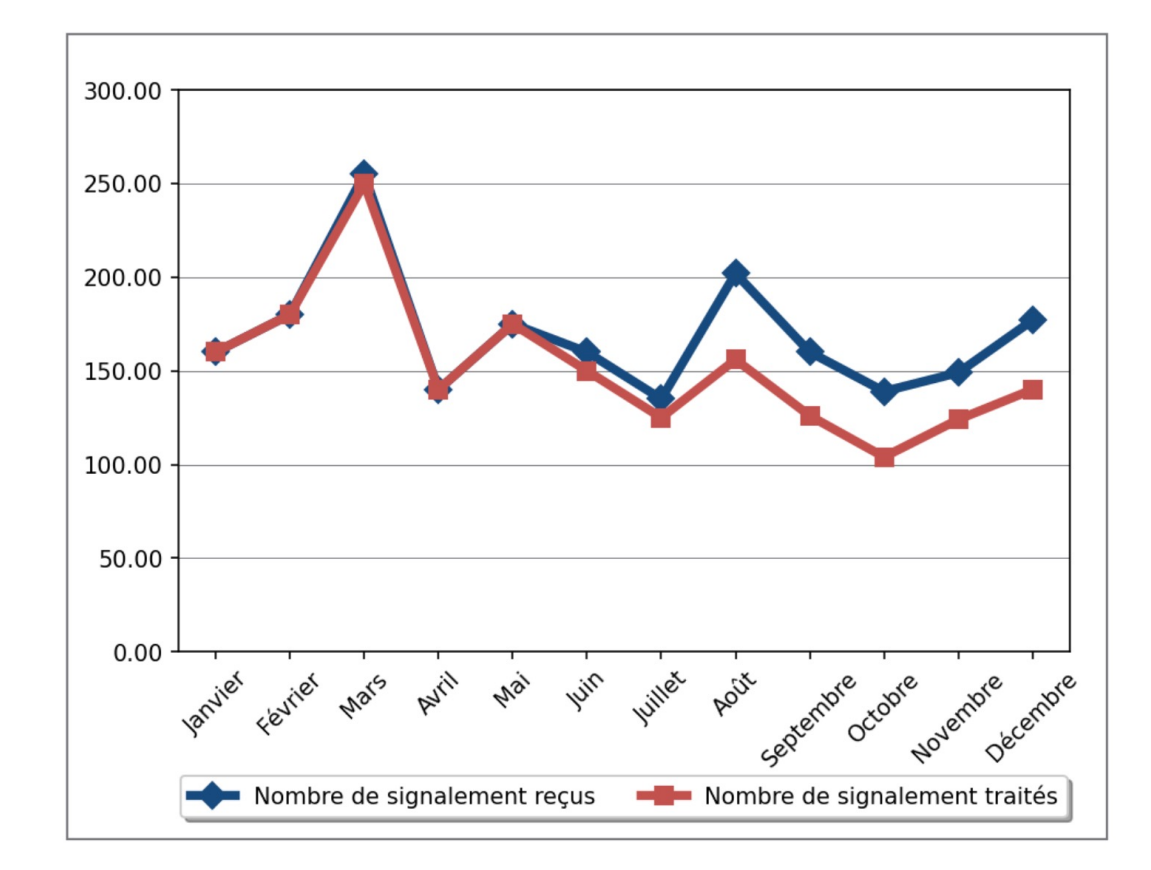

#### Merci d'approuver le recrutement de 2 ETP

pour remplacer les salariés partis l'année dernière

#### Évolution du nombre de signalements

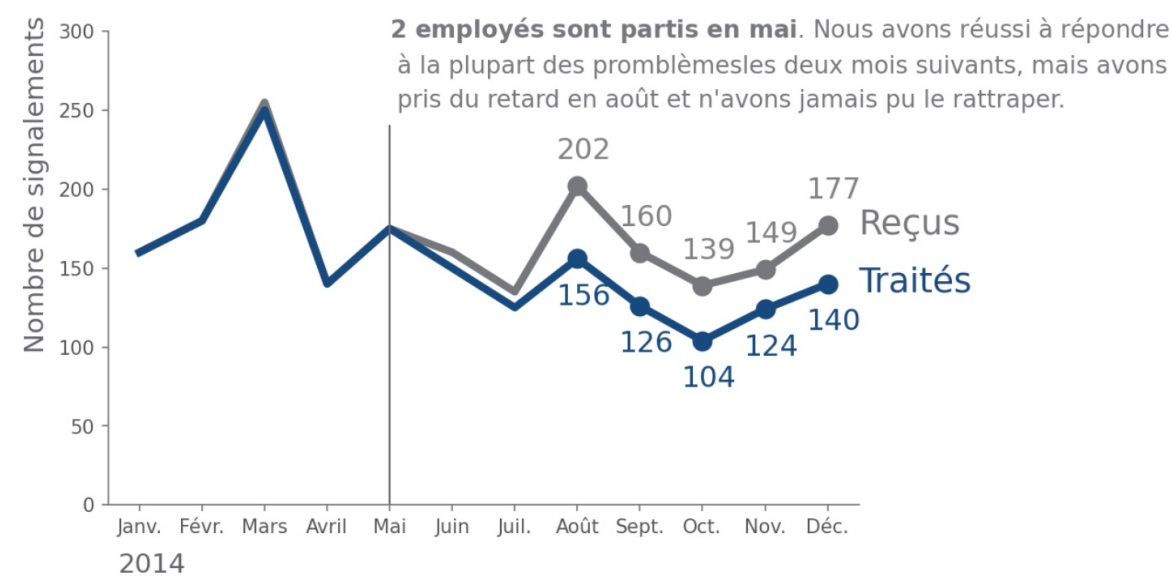

Sources des données : tableau de bord XYZ, au 31/12/2014 - une analyse détaillée des signalements traités par personnes et par unité de temps a été réalisée pour cette requête et peut être fournie si nécessaires.

## Travaux pratique (3/3)

Exercice : Élimination progress[ive de la surcharge ave](https://matplotlib.org/)c

Les notions à utiliser :

 $\Box$  Utilisation de deux types de graphiques (plot, scatter)

 $\square$  Changement des couleurs

 $\Box$  Ajustement des axes

 $\Box$  Ajout du texte

 $\Box$  Ajout des marqueurs sur la partie de courbe

Site officiel de la bibliothèque : https://matplotlib.org

#### **La page du cours :**

https://perso.liris.cnrs.fr/itkachenko/pages/idsm\_datav